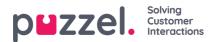

## **Creating skills**

How to tell the system which queues individual agents can deal with

- 1. In the Settings menu, choose the Queues & Skills tab.
- 2. Choose Skills in the left menu.
- 3. Click the '+' icon at the bottom right of screen.
- 4. Name the Skill & enter a description if needed.

Skills can be used on multiple queues.

E.g. If there are 2 queues, **Sales\_UK** & **Sales\_US** a single **Sales** skill could be created and linked to both queues. This would mean that agents with the **Sales** skill could deal with quereis from both queues.

It is very common for Skills to have a 1:1 relationship with Queues.